## **GETTING STARTED**

# Welcome

#### **FIRST USE STARTUP SCREEN.**

If you have never used the app before you will need to REGISTER to be able to use the app.

#### Or

If you are using the app on a different device to the one that you registered on you can simply LOGIN with your details.

This screen will not appear again after you have either registered or logged in.

#### **DOWNLOAD FOR APPLE**

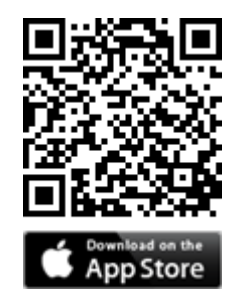

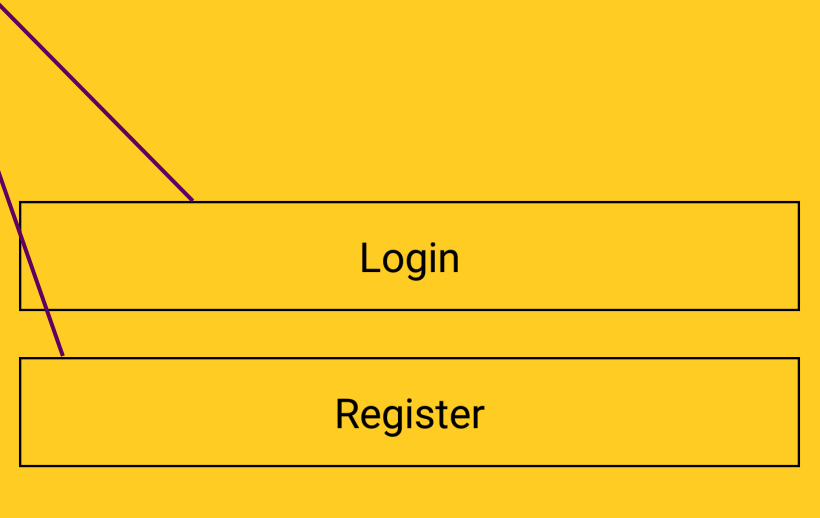

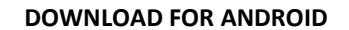

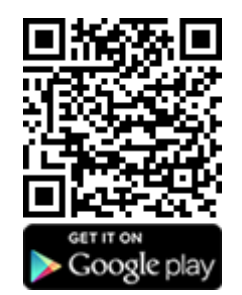

# **You can also search for "Central Taxis"**

# **REGISTERING FOR THE APP**

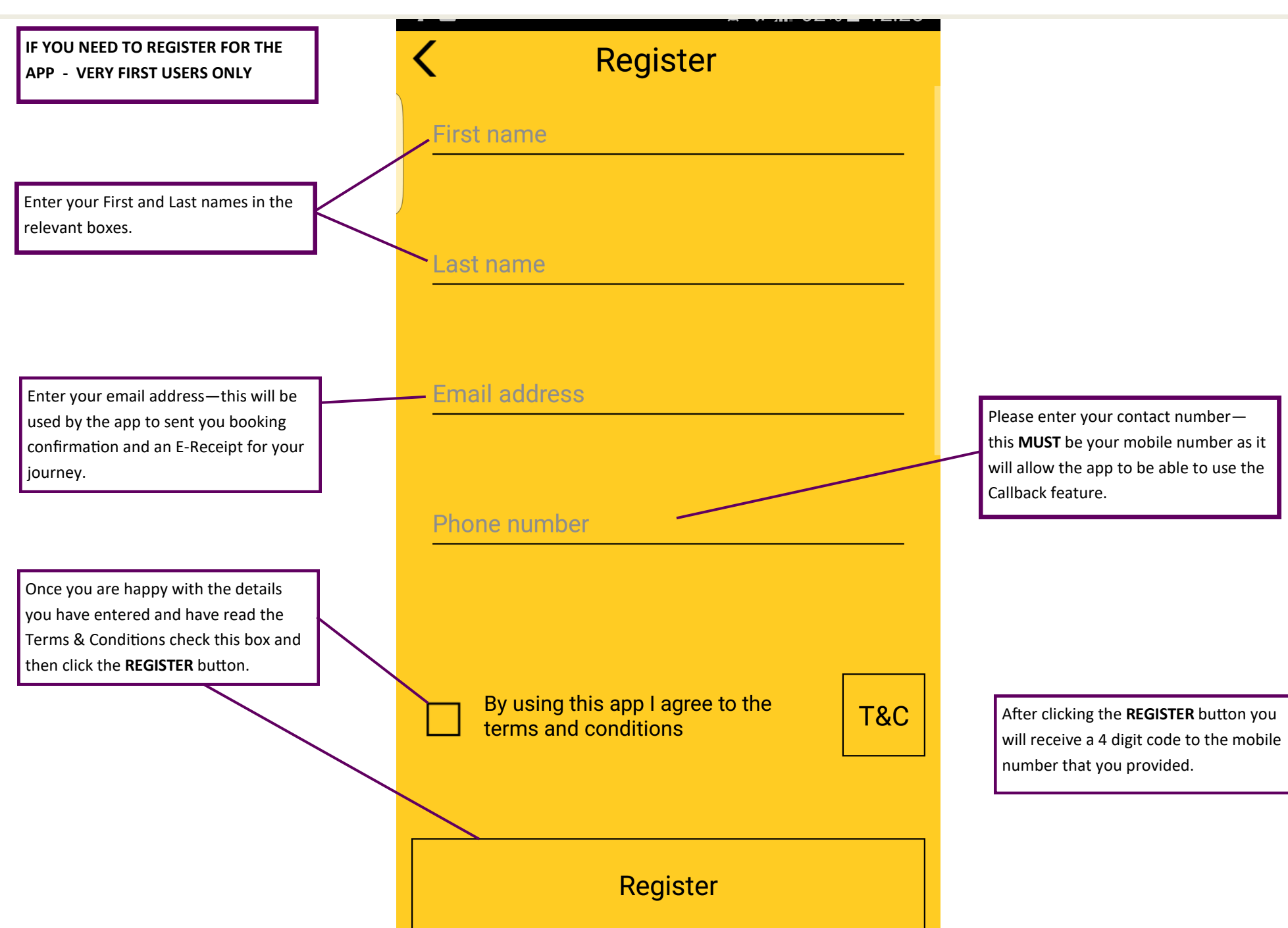

# **VERIFICATION SCREEN**

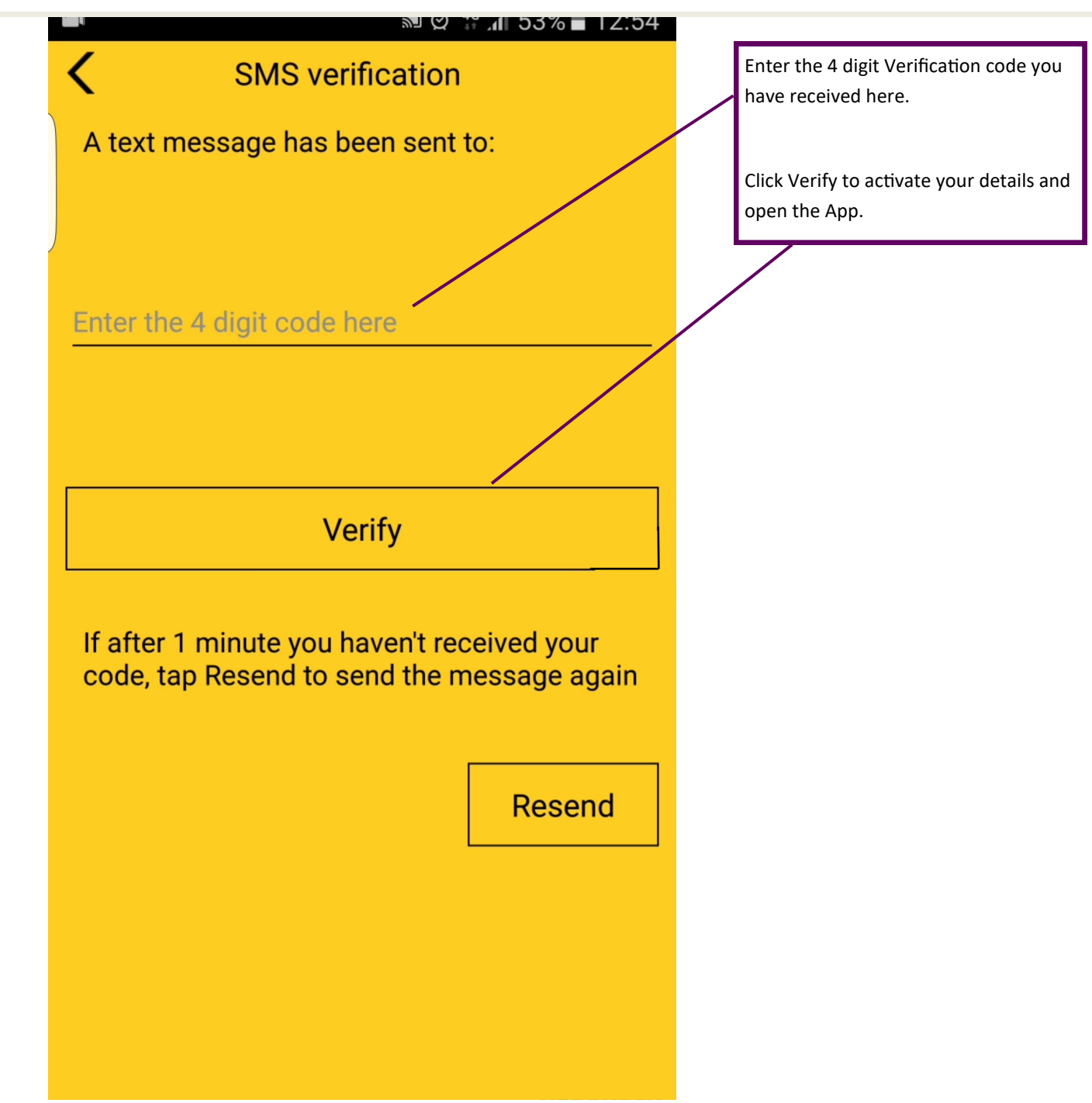

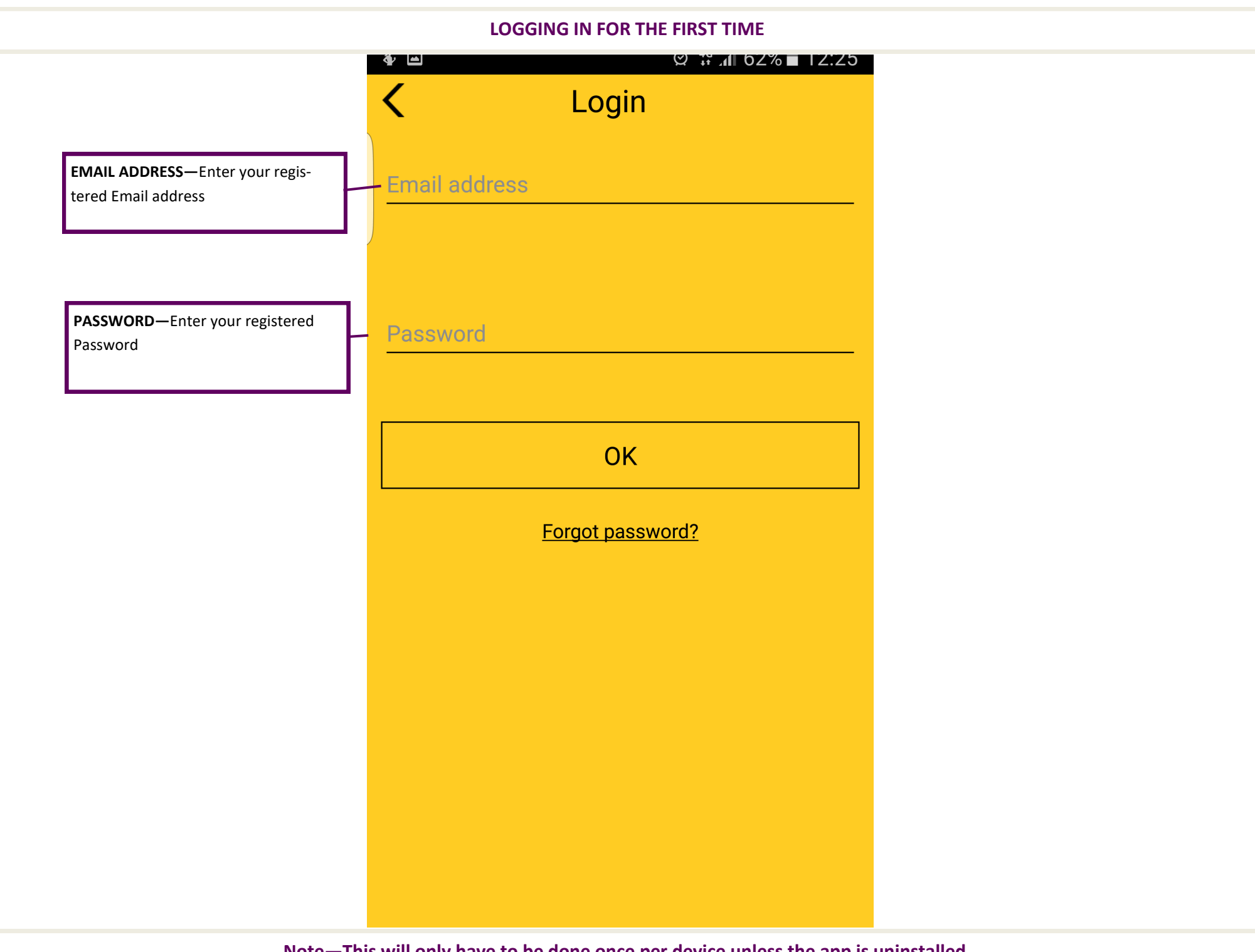

**Note—This will only have to be done once per device unless the app is uninstalled.**

#### **APP PREFERENCES MENU**

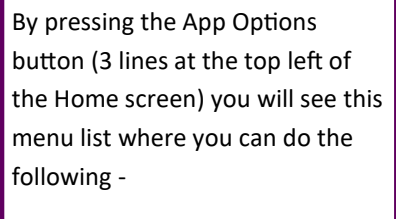

View your booking history

Edit your favourite addresses

Change your app preferences

View info about Central Taxis

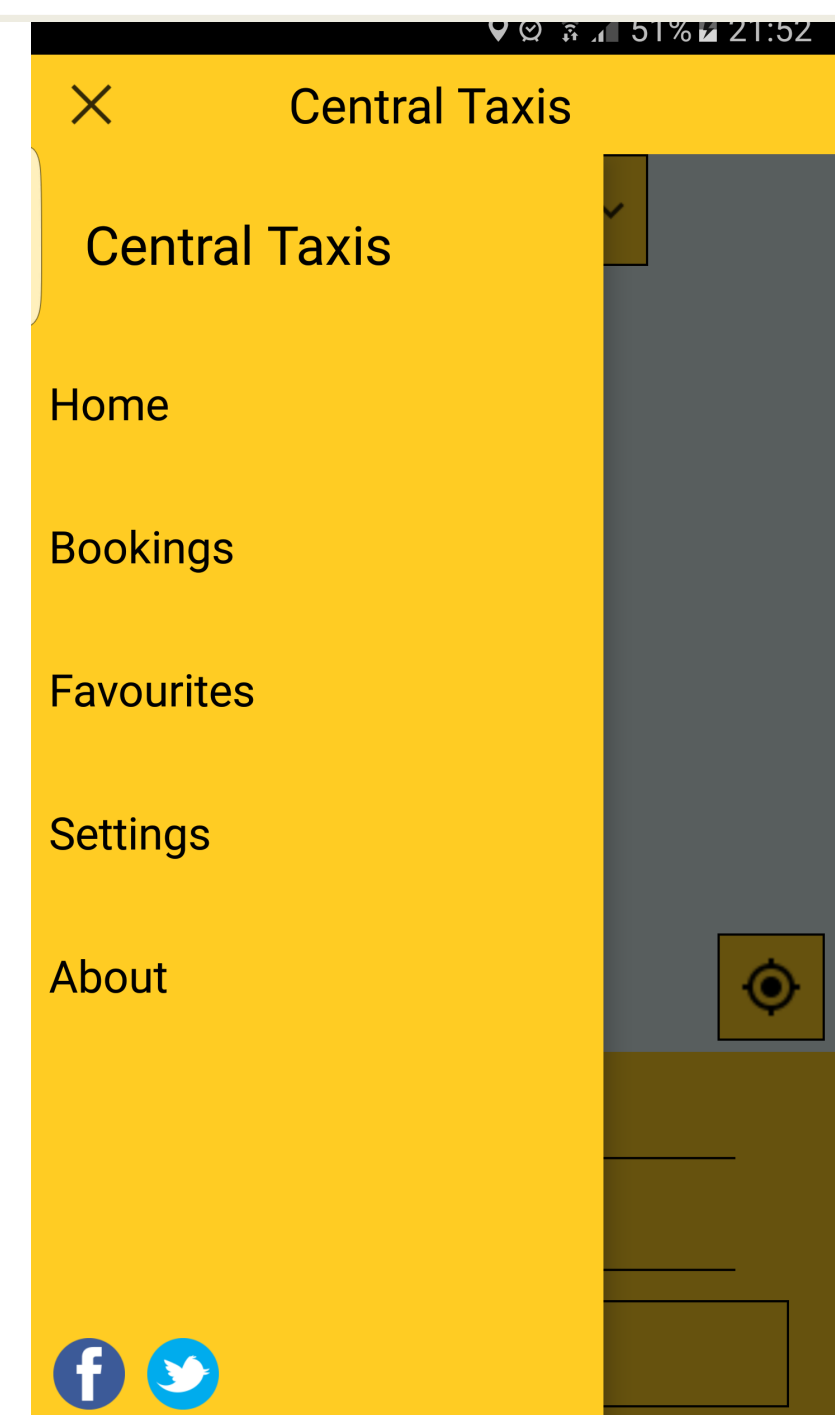

## **SETTINGS**

**SETTINGS -** On the settings page you can manage the following -

**User Details** - here you can change your registered details.

**Vehicle Type** - this allows you to select a default Taxi type.

**Payment Type** - Setup up either your registered Account or enter you Credit/Debit Card details to enable payment by card.

**Ring Back** - Enable this to receive a Ring Back when your Taxi is arriving.

**Text Back** - Enable this to receive a Text **Back when your Taxi is arriving.** 

**Home Address** - In this option you can set your Home Address so you can easily select your Home Address when choosing your Pickup or Dropoff.

**Buddy** - This feature allows you to enter a friends details to allow the app to notify them that you have either been picked up or you have completed your journey.

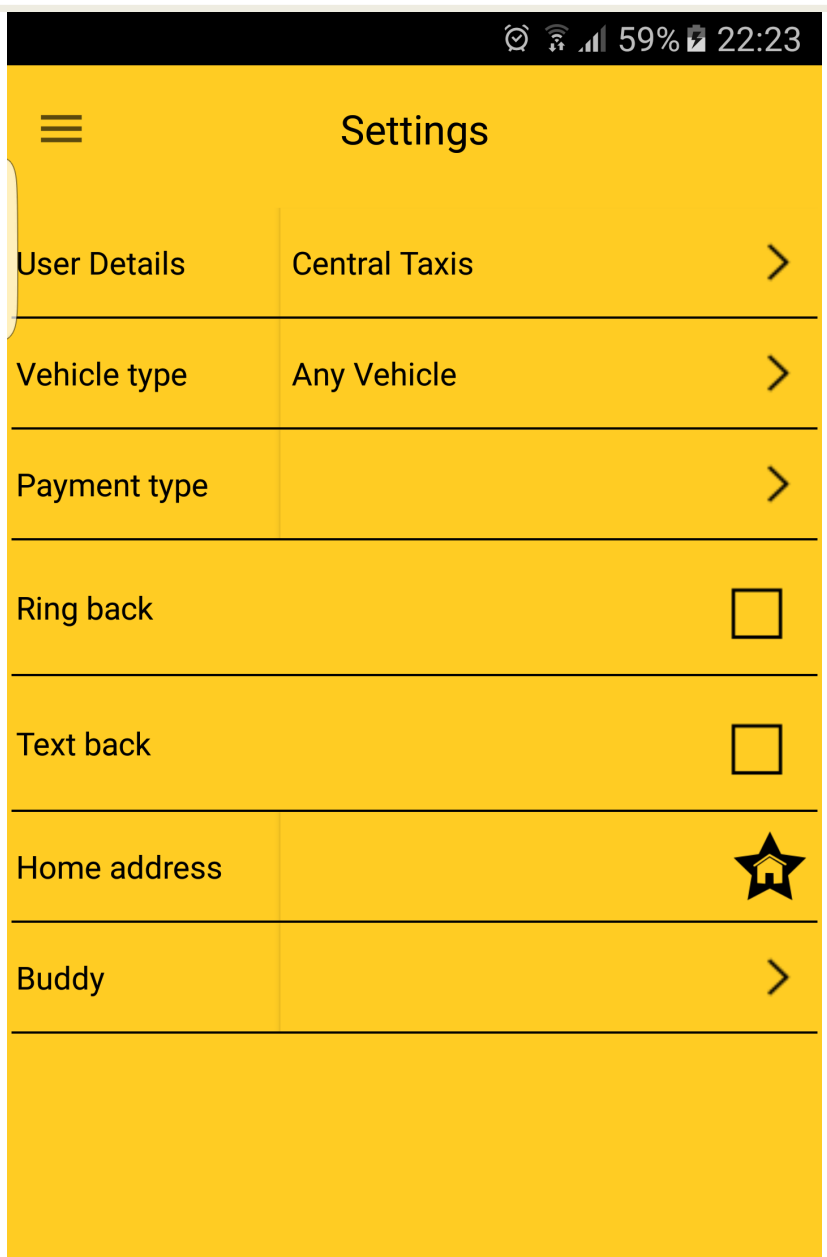

# **PAYMENT TYPES**

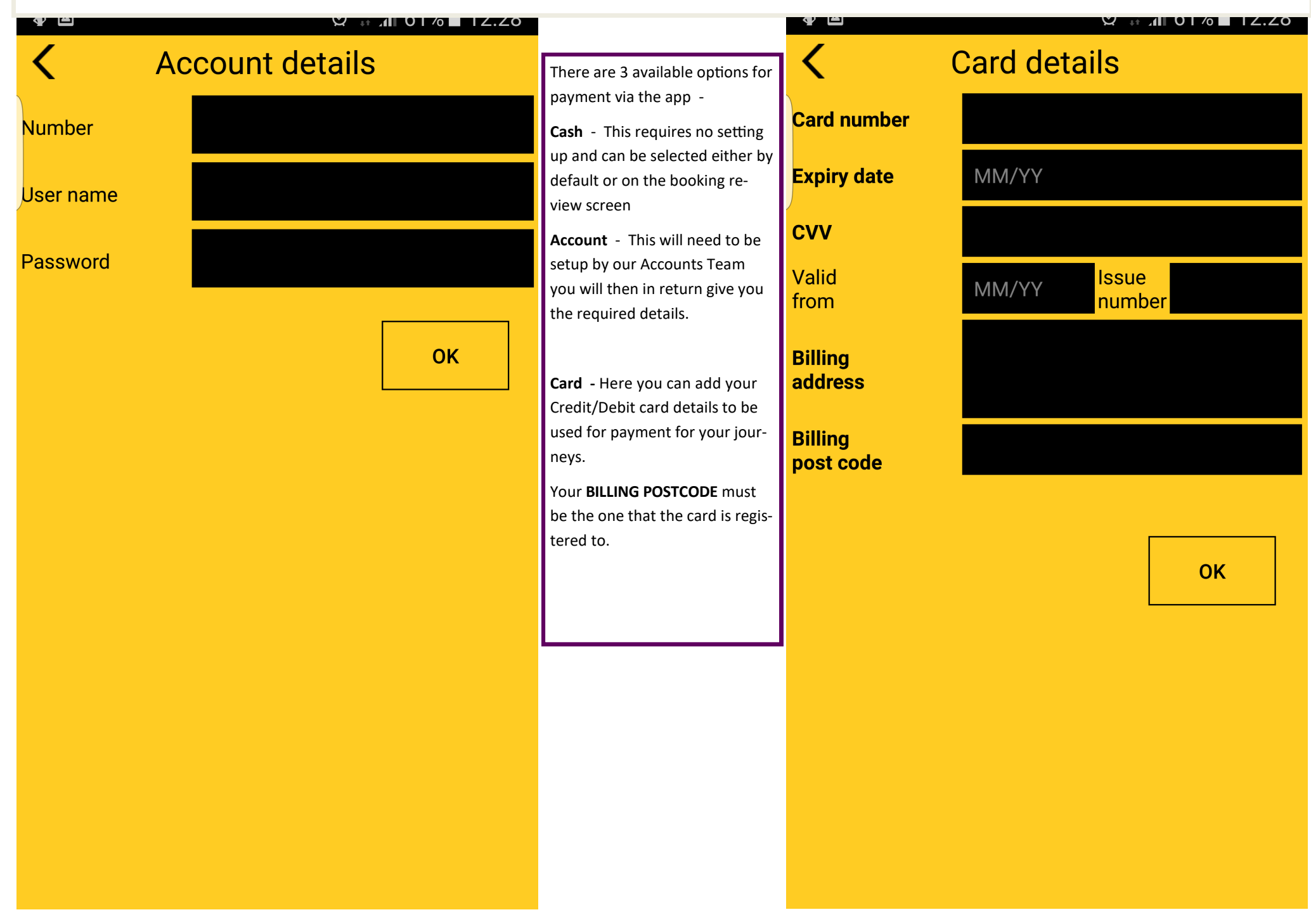

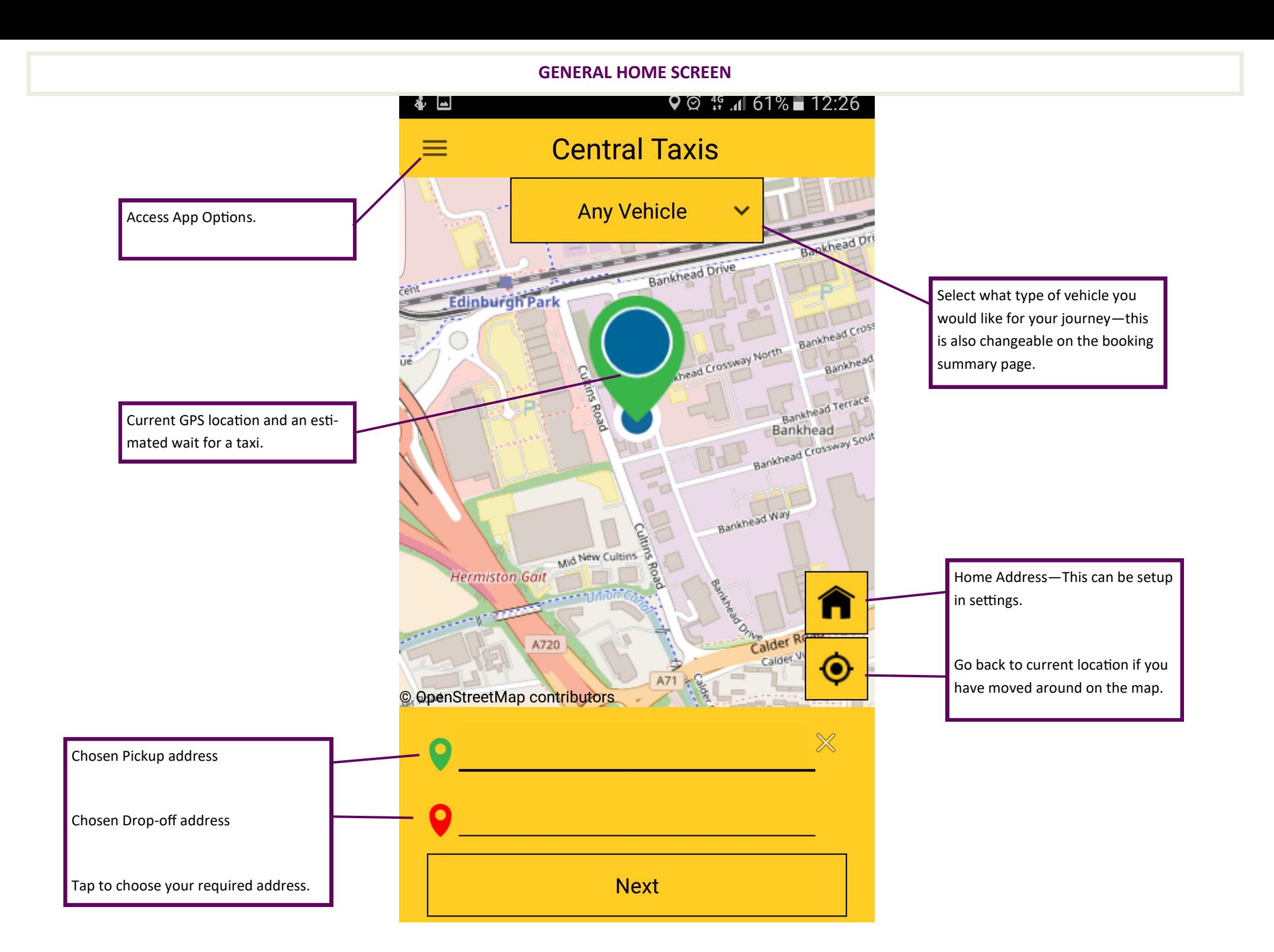

## **PICKUP AND DESTINATION**

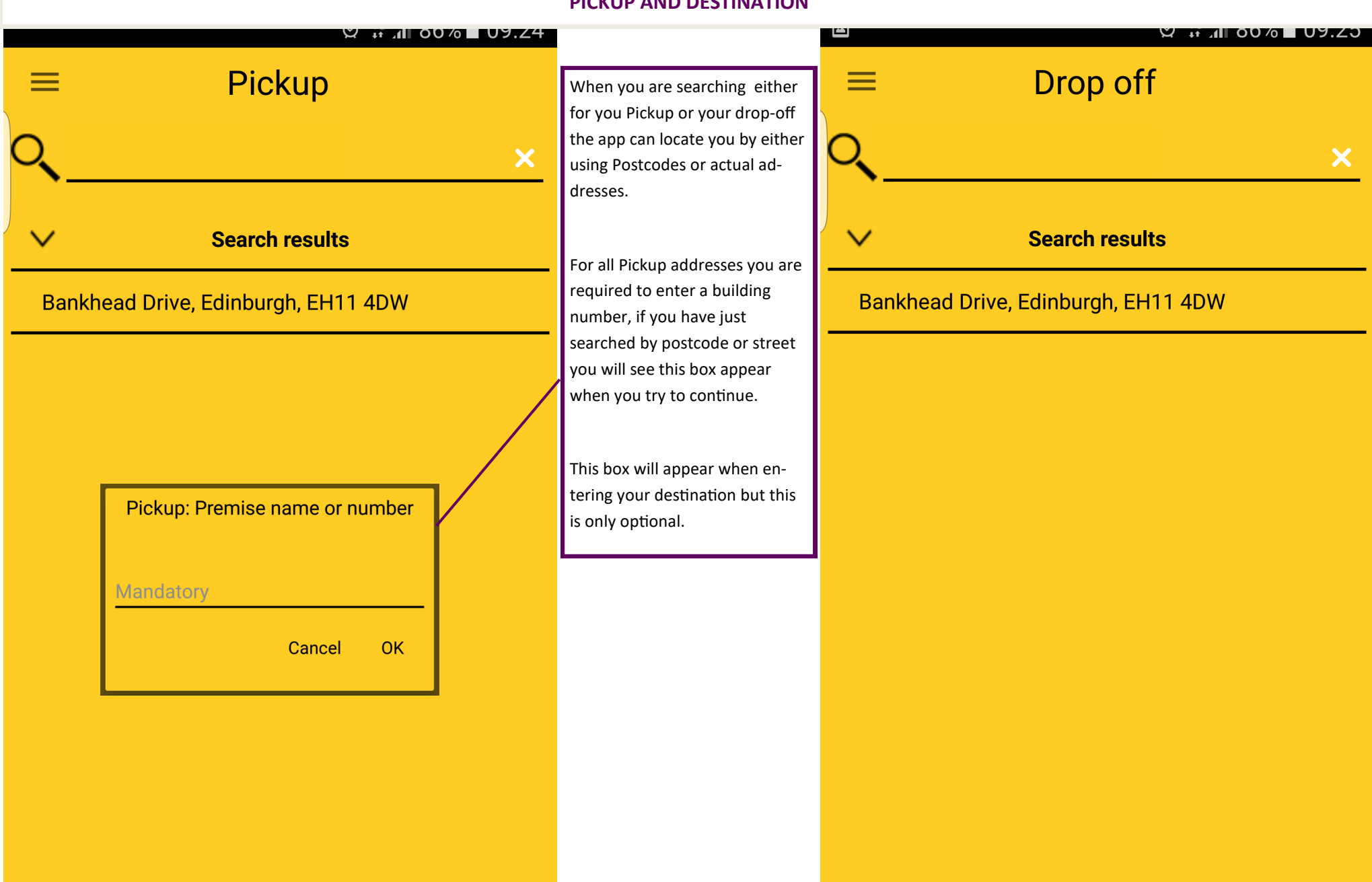

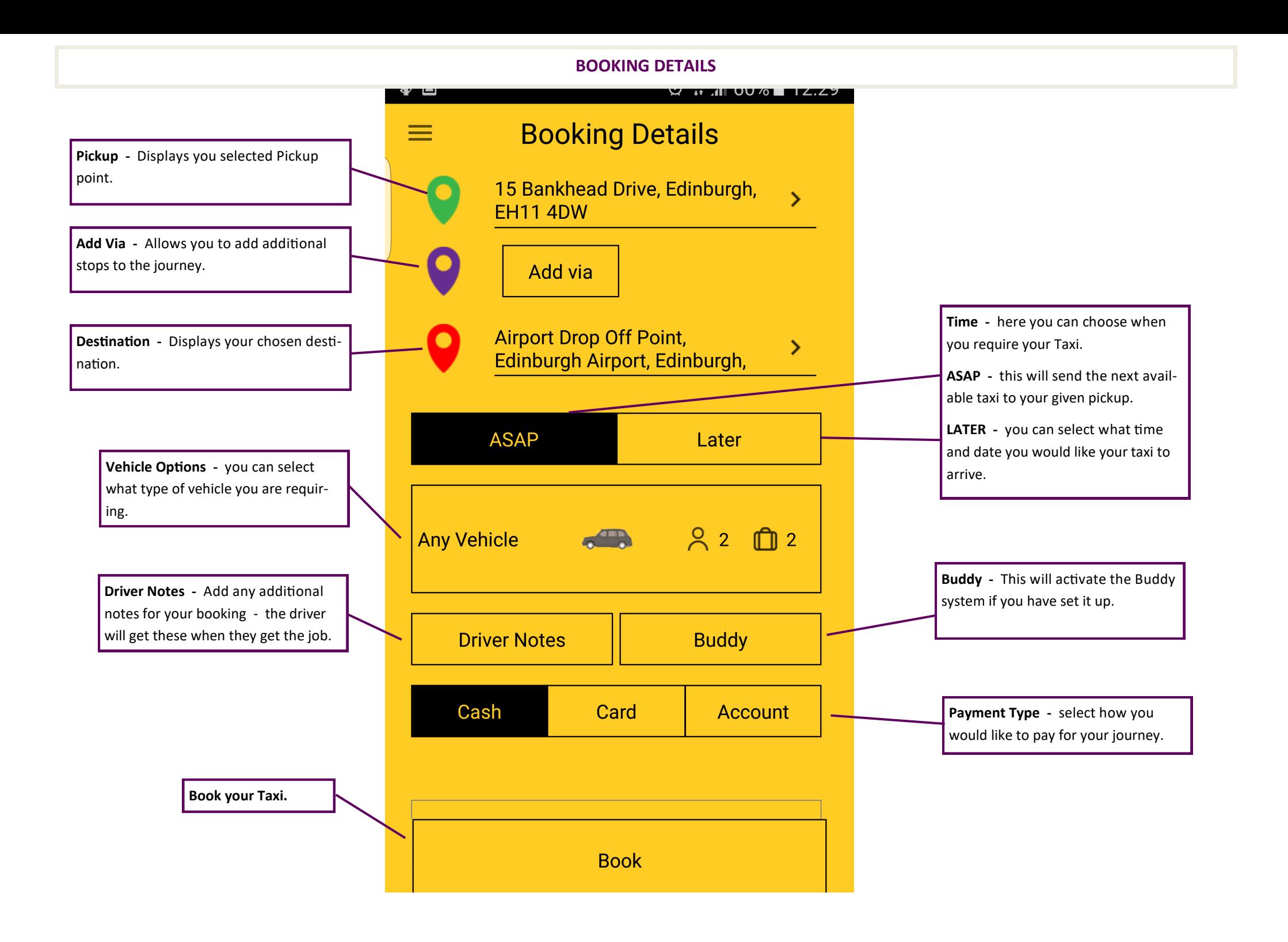

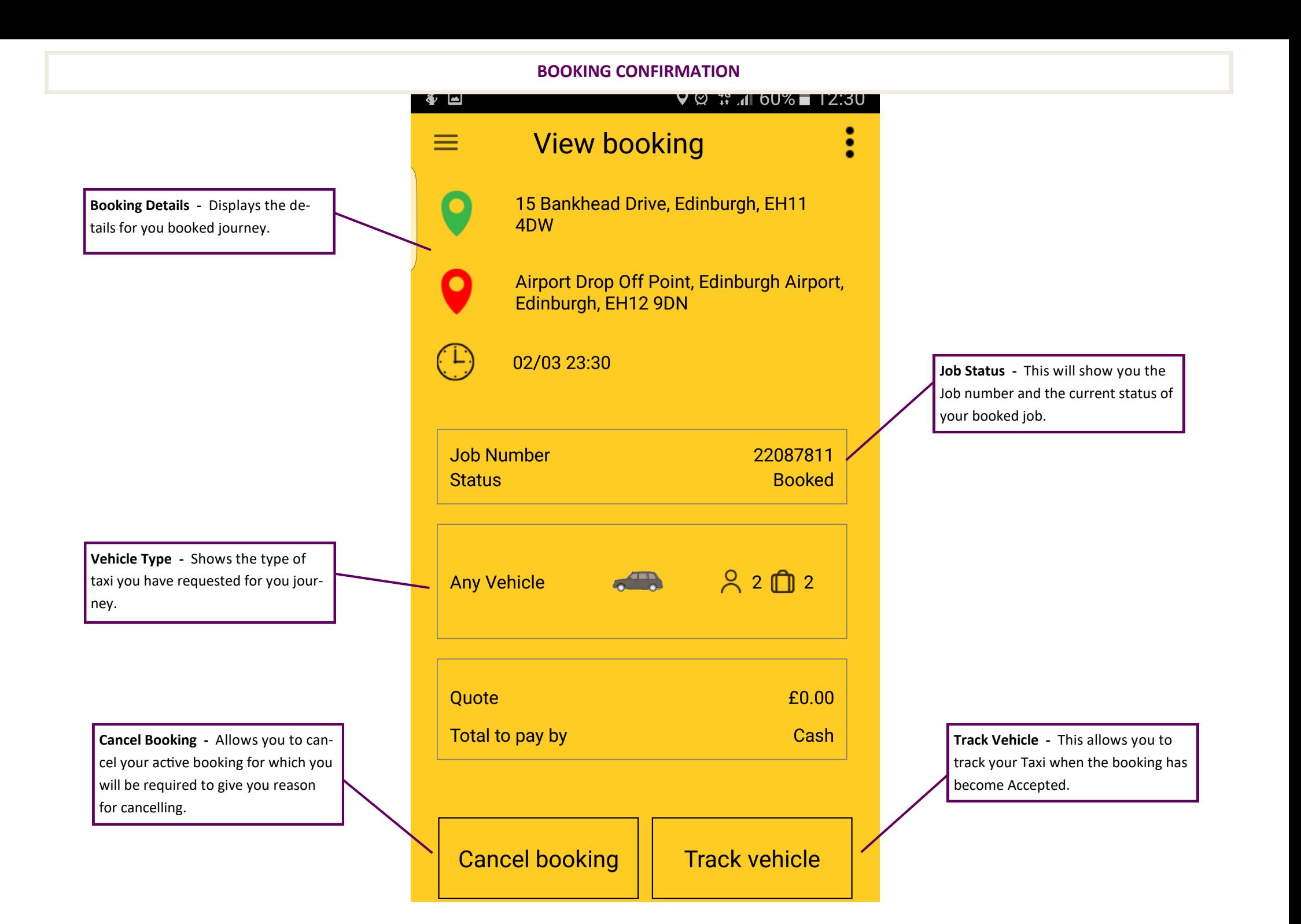